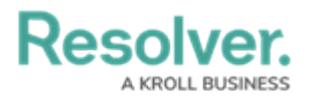

## **Assessment Section Overview**

Last Modified on 04/05/2023 5:14 pm EDT

Depending on the object type, some library objects will contain an **Assessments** section as a tab within the form's header. This section will display tables (one per assessment type) that show all the existing assessments the object belongs to.

Users can click the **Add Assessments to Update** button to add the object to an existing assessment where its library parent object exists, or the **Update Assessments** button to push the updated object to all relevant assessments.

Note that the table contains the following columns:

- ID Assessment Unique ID
- Assessment Name Name of Assessment
- Unique ID Object Unique ID
- Dimension Dimension given to the Assessment
- Workflow State Current state of the Object
- Last Sync Date of the last push from library to assessment
- Last Modified Date of the last change to the object
- Clicking the Unique ID of the object will its clone for that assessment in a palette.
- For existing objects, the table will show every assessment containing a version of the object. For new objects, the contents of the table will be blank until an update is pushed.
- Objects shared between assessments will be displayed in the table.
- If the user does not have permission to amend assessments, the table will appear in readonly mode.

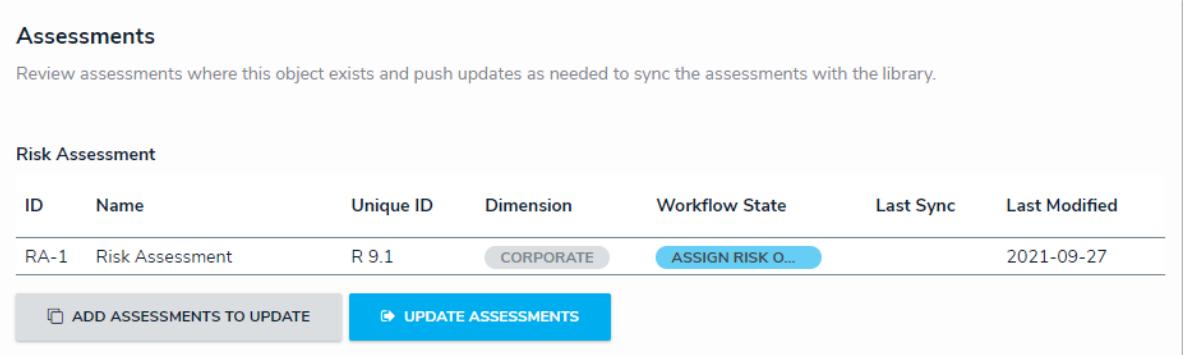

The Assessments section as it appears on <sup>a</sup> form.